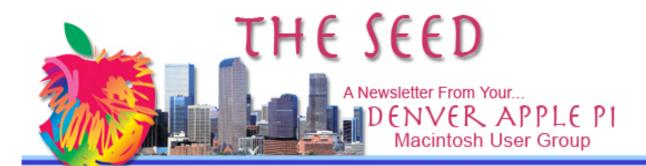

**July 2012** 

http://www.denverapplepi.com

Vol. 33 No 7

#### **Denver Apple Pi**

SIG and Help Meetings are held at APPLEWOOD VALLEY UNITED METHODIST CHURCH WEST 20<sup>TH</sup> & ELLIS GOLDEN CO —7 TO 9 PM

### MEETING DATES SET FOR JULY 2012 – DECEMBER 2012

| OCETION DECEMBERS |         |                      |  |  |  |
|-------------------|---------|----------------------|--|--|--|
| Mac SIG           | Jul 17  | 3 <sup>rd</sup> Tues |  |  |  |
| Help SIG          | July 25 | 4 <sup>th</sup> Wes  |  |  |  |
| Mac SIG           | Aug 21  | 3 <sup>rd</sup> Tues |  |  |  |
| Help SIG          | Aug 29  | 5 <sup>th</sup> Wed  |  |  |  |
| Mac SIG           | Sep 18  | 3 <sup>ra</sup> Tues |  |  |  |
| Help SIG          | Sep 26  | 4 <sup>th</sup> Wed  |  |  |  |
| Mac SIG           | Oct 16  | 3 <sup>rd</sup> Tues |  |  |  |
| Help SIG          | Oct 24  | 4 <sup>tn</sup> Wed  |  |  |  |
| Mac SIG           | Nov 20  | 3 <sup>rd</sup> Tues |  |  |  |
| Help SIG          | Nov 28  | 4 <sup>th</sup> Tues |  |  |  |
| Mac SIG           | Dec 19  | 3 <sup>rd</sup> Tues |  |  |  |
|                   | Party   |                      |  |  |  |
| Help SIG          | Dec 26  | 4 <sup>th</sup> Wed  |  |  |  |

#### **CONTENTS**

| Help SIG Requests1        |
|---------------------------|
| Wi-Fi Finder for iPhone   |
| and iPad2                 |
| Manually Configure        |
| .mac email Addresses      |
| on MacBook Pro to Work    |
| on iCloud Account2        |
| What Next? A Wearable     |
| Computer2                 |
| From Kaiser Permanente:   |
| New Apple App for iPhone, |
| iPad or iPod Touch3       |
| Apple Sliced3             |
| From ComputerEdge         |
| Online3                   |

DAPi Meeting July 17, 2012 Presenter: Tom King

iPad Tutorial Video

#### **DAPI MEMBERSHIP**

Renewal fees for the following members are due in July 2012:

Darlene Boord Leah Elias Bob Kinkle Kandy Maharas

Membership dues for DAPI are \$15 per year and you will receive the monthly newsletter, *The Seed*, via email in PDF format. If you prefer, you can pay \$20 and receive a snail mail copy of the newsletter. You can bring your payment to the monthly meetings or you can send your remittance to the club mailing address: Denver Apple Pi, 6501 Welch Ct., Arvada, CO 80004-2223

ÉÉÉÉ

#### HELP SIG REQUESTS

Our Help SIG meetings have been very well attended. Not every person attending has asked for help, but most have left each session learning something new—and often it involves our Apple computers or iPads.

Please let Elissa know in advance what help you need, what operating system your computer uses, and what software you are concerned with.

July 2012 Volume 33 No. 7

Prioritize your needs. Each problem will be addressed in turn. Notify Elissa at 303.421.8714 or email her at elissamc@comcast.net.

We will prepare a list prior to each Help meeting so each person knows where their request is in line and the DAPi Help geniuses can be prepared with the proper software, etc. *If you bring your computer, bring your power cable.* 

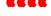

# Wi-Fi FINDER FOR iPhone AND iPAD

Download this free app for iPhone and iPad in iTunes. With Wi-Fi Finder for iPhone and iPad, you can instantly find free as well as paid wi-fi spots in 144 countries worldwide whether you are online or offline. JiWire's Global FREE Wi-Fi app uses your iPhone's GPS and network triangulation capabilities to locate free Wi-Fi Internet access.

#### Features:

- ★ Over 145,000 Free locations worldwide
- ★ "Near me" search based on your current location
- ★ Search specific geographic regions
- ★ Filter by location type (Cafe, Library, etc.)
- ★ Phone numbers and address info
- ★ Bookmark your favorite locations

New locations are added on a daily basis, so you always have

the latest hotspot data at your fingertips.

Caveat from a user: "This app has plenty of bugs, but is still useful. Be sure to close out of the app and reset it after every search or it will say there is nothing near you. Be sure to download and index the database before you try to use it, too."

JiWire Inc. Web SiteFree Wi-Fi Finder Support

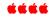

### MANUALLY CONFIGURE FORMER .MAC EMAIL ADDRESSES ON MACBOOK PRO TO WORK ON ICLOUD ACCOUNT

#### Go to Mac 911 tip of the week:

http://newsletters.macworld.com/t/3521566/6996057/320575/0/

Macworld reader sent in question about inability to get .mac address to work on MacBook Pro after switching to his iCloud account although it worked on iPhone and iPad. Despite entering his password many times, included older passwords, nothing worked. Christopher Breen answers this question by sharing his "secret" method of fiddling with iCloud's IMAP and SMTP settings. Go to his tip at Mac 911 at above link.

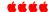

#### WHAT NEXT? A WEARABLE COMPUTER

Apple has just been awarded a patent for eyeglasses that would display apps, video, images and overlay information on the world around you in real time. The eyeglasses would display the images in front of both the user's eyes using LCD projectors located on both sides of the eyeglasses from a connected device such as a smartphone or television. The aspect ratio of 16:9 is similar to the next iPhone ratio dimension.

Although this patent was filed in 2006, the US Patent and Trademark Office has just published it which may indicate Apple's concern that Google Glass may infringe on the patent. Speculation about the popularity of these glasses suggests it may not be all that popular because people who don't wear glasses may not be that interested, and it could become as "uncool" as the

Bluetooth earpiece has become.

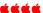

Dapi Recycles

inkjet and toner cartridges to the next meeting

July 2012 Volume 33 No. 7

# FROM KAISER PERMANENTE

NEW APPLE APP FOR IPHONE, IPAD OR IPOD TOUCH

Kaiser Permanente announced in the July 2012 partners-in-health enewsletter that members can now download an app for iPhone, iPad, or iPad touch making it possible to email your doctor's office, refill most prescriptions, and much more from your mobile platforms. Go to the App Store for the free download. Click on the iTunes icon in your dock>Power Search>Title "Kaiser Permanente."

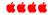

#### APPLE SLICED

Use the website <a href="http://applesliced.com/">http://applesliced.com/</a> to track the lowest prices on Apple products. The format of this site shows the Seller, Retail Price, Sales Tax, Shipping and Total Cost. This site provides answers to Apple questions: e.g., "How do I crop a photo on a Mac?" and "How do I get the screen on my Mac to stop dimming when watching videos?"

The full Apple Sliced site will work on an iPhone or iPad, but we encourage our users to instead download the App Price Drops app, which is compatible with the iPhone, iPad, and iPod touch. The app is a free download from the iTunes App Store and it will help you save a ton of money!

#### FROM COMPUTEREDGE ONLINE

Barry Fass-Holmes's article "Macintosh OS X Lion Tips v.2" in the June 1, 2012 gives ten of Lion's lesser-known new features, two of which are shown below.

#### 2. Older Macs Need Not Apply

Lion requires a modern Macintosh, namely one with Intel's Core 2 Duo, Core i3, Core i5, Core i7, or Xeon CPU. Any model Mac with an Intel Core Duo or Solo CPU, or one with a PowerPC CPU is stuck at an older version of OS X.

### 5. View iWork and Office Documents Without Installing Either

ÉÉÉÉ

I halve a spelling checker, It came with my pea see. It plainly marks four my revue Mistakes I dew knot sea.

Eye strike a key and type a word And weight four it two say Weather eye am wrong oar write It shows me strait aweigh.

As soon as a mist ache is maid It nose bee fore two long And eye can put the era rite Its rarely ever wrong.

I've scent this massage threw it, And I'm shore your pleased too no Its letter prefect in every weigh; My checker tolled me sew.

#### **Denver Apple Pi Membership Information**

Denver Apple Pi (DAPI) is an Apple Computer Users Group, not affiliated with Apple Computer, Inc. The SEED is an independent publication not affiliated or otherwise associated with or sponsored or sanctioned by Apple Computer, Inc. The opinions, statements, positions and views stated herein are those of the author(s) or publisher and are not intended to be the opinions, statements, positions or views of Apple Computer, Inc. Articles, stories, and other items in the SEED may be copied or used by other clubs or groups as long as credit is given to Denver Apple Pi and the author of the article. On reprints, please also include the date or volume number from the SEED.

MEMBER BENEFITS INCLUDE: MONTHLY MEETINGS: information, new product announcements, door prizes when available, share ideas with other members, and copy programs from the Disk Libraries. PROGRAM LIBRARIES: Over 900 public domain programs, GS Library on 3.5" disks or on a 100 MB ZIP disk, Mac disks available in HD, ZIP and CD formats.

MEMBERSHIP DUES are \$20.00 per year for a monthly hard copy of the SEED and \$15.00 per year for a monthly pdf copy. Fill in the form below or ask for an application to send with your check to the Club mailing address:

DENVER APPLE PI, 6501 Welch Ct, Arvada CO 80004-2223

Elissa McAlear: call 303.421.8714 for information about Apple II, GS and Mac. Email elissamc@comcast.net

Our website is: <www.denverapplepi.com>

Macintosh SIG meets the THIRD Tuesday of the month, 7:00 to 9:00 p.m.

Troubleshooter Group Help SIG meets the FOURTH Wednesday of each month, 7:00 to 9:00 p.m.

SEED articles should be mailed to jjetherton@comcast.net, subject: "SEED Article"

| Membership Form: Date         |        | Denver Apple Pi Officers, May 2012 to May 2013 |                  |  |
|-------------------------------|--------|------------------------------------------------|------------------|--|
| Renewal                       | New    | President                                      | Larry Fagan      |  |
| Name                          |        | - Vice President (H                            | elp) Jim Awalt   |  |
| Address                       |        | Vice President (M                              | (ac) Tom King    |  |
| City                          |        | Secretary                                      | Elissa McAlear   |  |
| Phone                         |        | Treasurer                                      | Larry Knowles    |  |
| Email                         |        | Membership Chai                                | ir Sheila Warner |  |
| Kind of Computer: Apple II GS | Mac OS |                                                |                  |  |

Appointees: Joyce Etherton (SEED Editor), Diana Forest (Webmaster), John Nelson (Web Assistant)

Denver Apple Pi

6501 Welch Court

Arvada, CO 80004-2223

FIRST CLASS MAIL - Dated Material

Return Service Requested

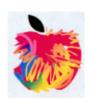